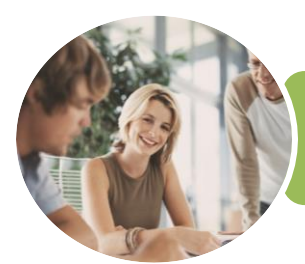

**INFOCUS COURSEWARE**

# ICTICT108 Use Digital Literacy Skills to Access the Internet

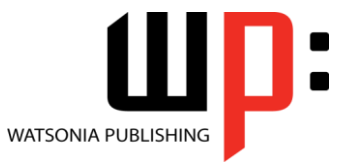

Microsoft Edge

Product Code: INF1767

ISBN: 978-1-925526-37-0

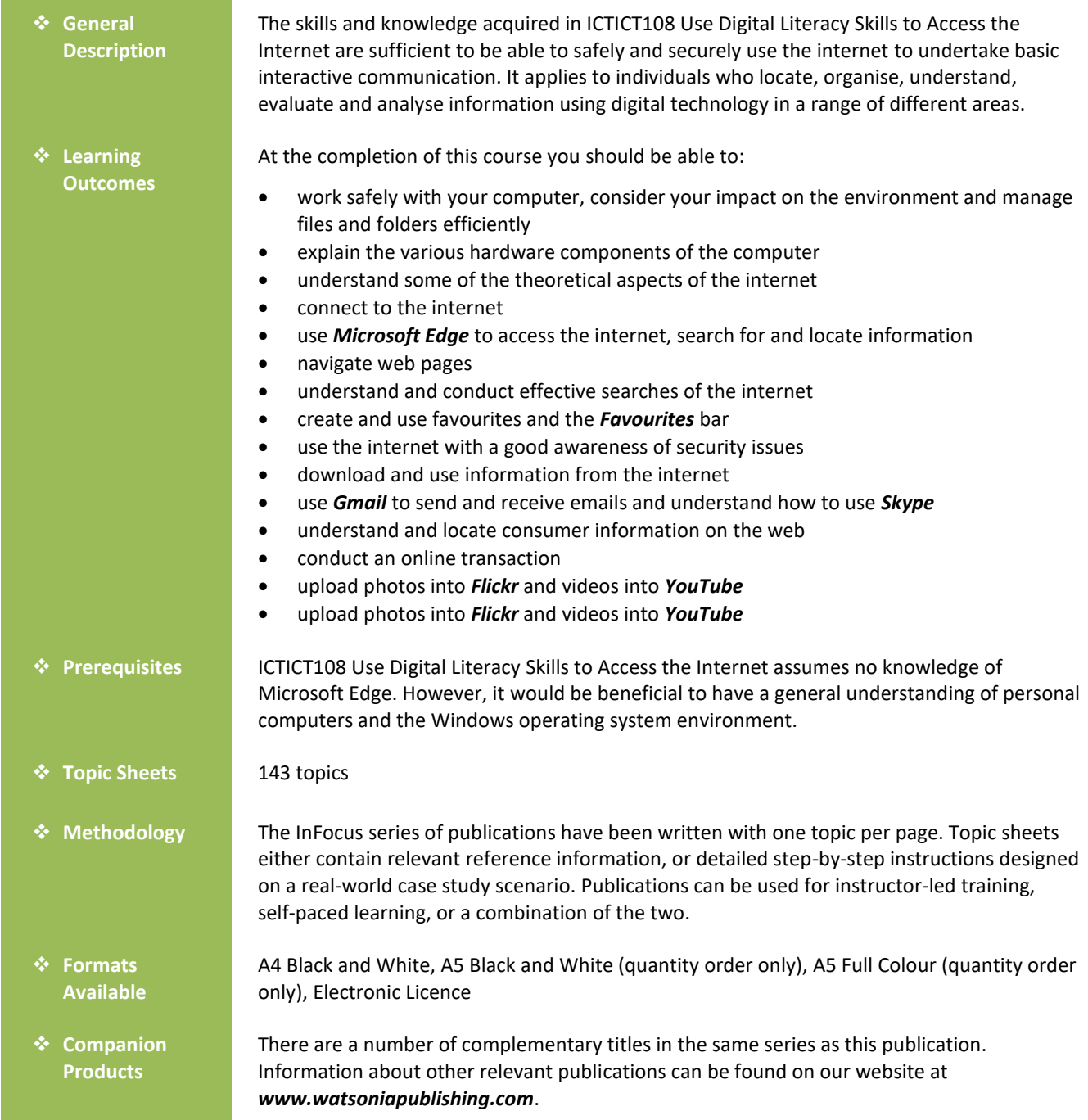

*This information sheet was produced on Monday, January 29, 2018 and was accurate at the time of printing. Watsonia Publishing reserves its right to alter the content of the above courseware without notice.*

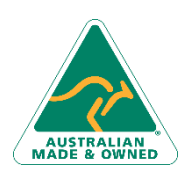

47 Greenaway Street Bulleen VIC 3105 Australia ABN 64 060 335 748

Phone: (+61) 3 9851 4000 Fax: (+61) 3 9851 4001 [info@watsoniapublishing.com](mailto:info@watsoniapublishing.com) [www.watsoniapublishing.com](http://www.watsoniapublishing.com/)

# Product Information

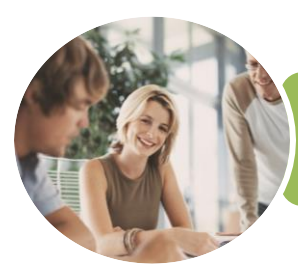

### ICTICT108 Use Digital Literacy Skills to Access the Internet

Microsoft Edge

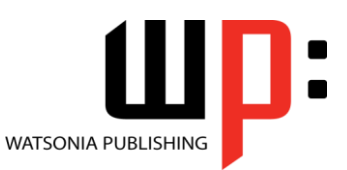

**INFOCUS COURSEWARE**

#### Product Code: INF1767

#### ISBN: 978-1-925526-37-0

### **Contents**

#### **Healthy Computing**

Setting Up an Ergonomic Workstation Activity - Ergonomic Workstations Breaks and Exercises Research - Breaks and Exercises Healthier Computer Screens Activity - Healthier Computer Screens A Good Working Environment Social Problems of Computer Addiction

#### **Computer Hardware**

Types of Computers The Main Parts of a Personal Computer Computer Peripherals Device Connections Connecting Peripherals Wirelessly Activity - Hardware for Connecting to the Web

#### **About the Internet**

The Internet and the World Wide Web Connection Requirements Understanding Web Browsers Understanding Search Engines Understanding Web Addresses Key Terms and Internet Jargon Cookies and Caches Understanding Netiquette Activity Netiquette Checking Organisational Netiquette Policies

### **Getting Connected**

Before You Begin Creating an Internet Connection Testing an Internet Connection

#### **Microsoft Edge Basics**

Starting Microsoft Edge From the Desktop The What's New and Tips Screen The Microsoft Edge Screen Working With the Hub Displaying the Favourites Bar

Going to a Specific URL Reading View Controlling the Browser Window Size Activating a Hyperlink Activating an Image Link Closing Microsoft Edge

#### **Navigating Web Pages**

Understanding the New Tab Page Adding New Tabbed Pages Working With Tabbed Pages Pinning Tabs Closing Pages Zooming Using the Back and Forward Tools The Browsing History Stopping and Refreshing Pages

#### **Searching the Web**

Understanding How to Search Effectively Using the Address Bar to Search Adding Search Providers Searching Based on a Keyword Searching Based on a Phrase Combining Selection Criteria Finding Information on a Page Using Ask Cortana

#### **Working With Favourites**

Marking Favourite Websites Viewing Favourite Web Pages Creating a Favourites Folder Organising Favourites Adding a Website to a Favourites Folder Adding a Favourite to the Favourites Bar Deleting a Favourite Adding Pages to the Reading List Removing Pages From the Reading List Changing the Home Page

#### **Internet Security**

Understanding Encryption Identifying Secure Connections Understanding Viruses Understanding Identity Theft Understanding Firewalls

Phone: (+61) 3 9851 4000 Fax: (+61) 3 9851 4001 [info@watsoniapublishing.com](mailto:info@watsoniapublishing.com) [www.watsoniapublishing.com](http://www.watsoniapublishing.com/) Understanding Spam Understanding Phishing Using the SmartScreen Filter Understanding Cookies Controlling Cookies Working With Pop-Up Settings Clearing Temporary Internet Files Using InPrivate Browsing Disabling AutoComplete

#### **Accessing Information**

Complying With Copyright Legislation Copying Text to a Document Copying an Image to a Document Copying a URL to a Document Files Available for Download Safety Issues When Downloading Files Downloading an Image File Downloading a Sound File

Downloading Software

#### **Communicating Online**

The Benefits of Email Email Etiquette Starting Gmail Creating a Google Account Signing Into Gmail Common Gmail Page Elements Composing an Email Message Creating a New Message Attaching Files Sending the Message Reading Messages Downloading Attachments Replying to a Message Communicating With Skype

#### **Consumer Specific Websites**

Understanding Consumer Specific Sites Examples of Consumer Specific Sites Locating Consumer Specific Sites Finding a Flight Checking the Weather

#### **Transacting Online**

Understanding Online Transactions The Online Transaction Process

### Product Information

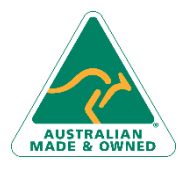

47 Greenaway Street Bulleen VIC 3105 Australia ABN 64 060 335 748

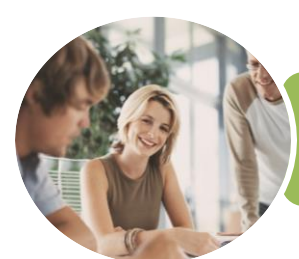

## ICTICT108 Use Digital Literacy Skills to Access the Internet

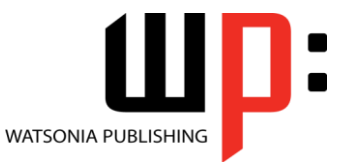

Microsoft Edge

**INFOCUS COURSEWARE**

Product Code: INF1767

ISBN: 978-1-925526-37-0

Accessing Transaction Sites Transacting Securely Online Entering Required Information Completing the Transaction Online Receipts

#### **PayPal**

About PayPal Creating a PayPal Account Setting Up a PayPal Account Managing a PayPal Account Closing a PayPal Account

#### **Uploading to a Website**

Understanding Flickr Creating a Flickr Account Uploading Photos Into Flickr Editing Photos in Flickr Finding Friends Understanding YouTube Signing Into YouTube Uploading a Video Into YouTube Deleting an Uploaded Video From YouTube

AUSTRALIAN

47 Greenaway Street Bulleen VIC 3105 Australia ABN 64 060 335 748

Phone: (+61) 3 9851 4000 Fax: (+61) 3 9851 4001 [info@watsoniapublishing.com](mailto:info@watsoniapublishing.com) [www.watsoniapublishing.com](http://www.watsoniapublishing.com/)

# Product Information

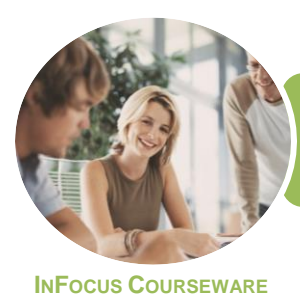

## ICTICT108 Use Digital Literacy Skills to Access the Internet

Microsoft Edge

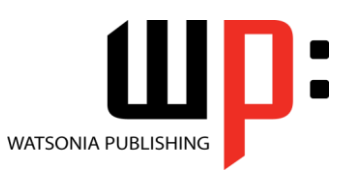

Product Code: INF1767

ISBN: 978-1-925526-37-0

### **Unit Mapping**

This unit describes the skills and knowledge required to safely and securely use the internet to undertake basic interactive communication.

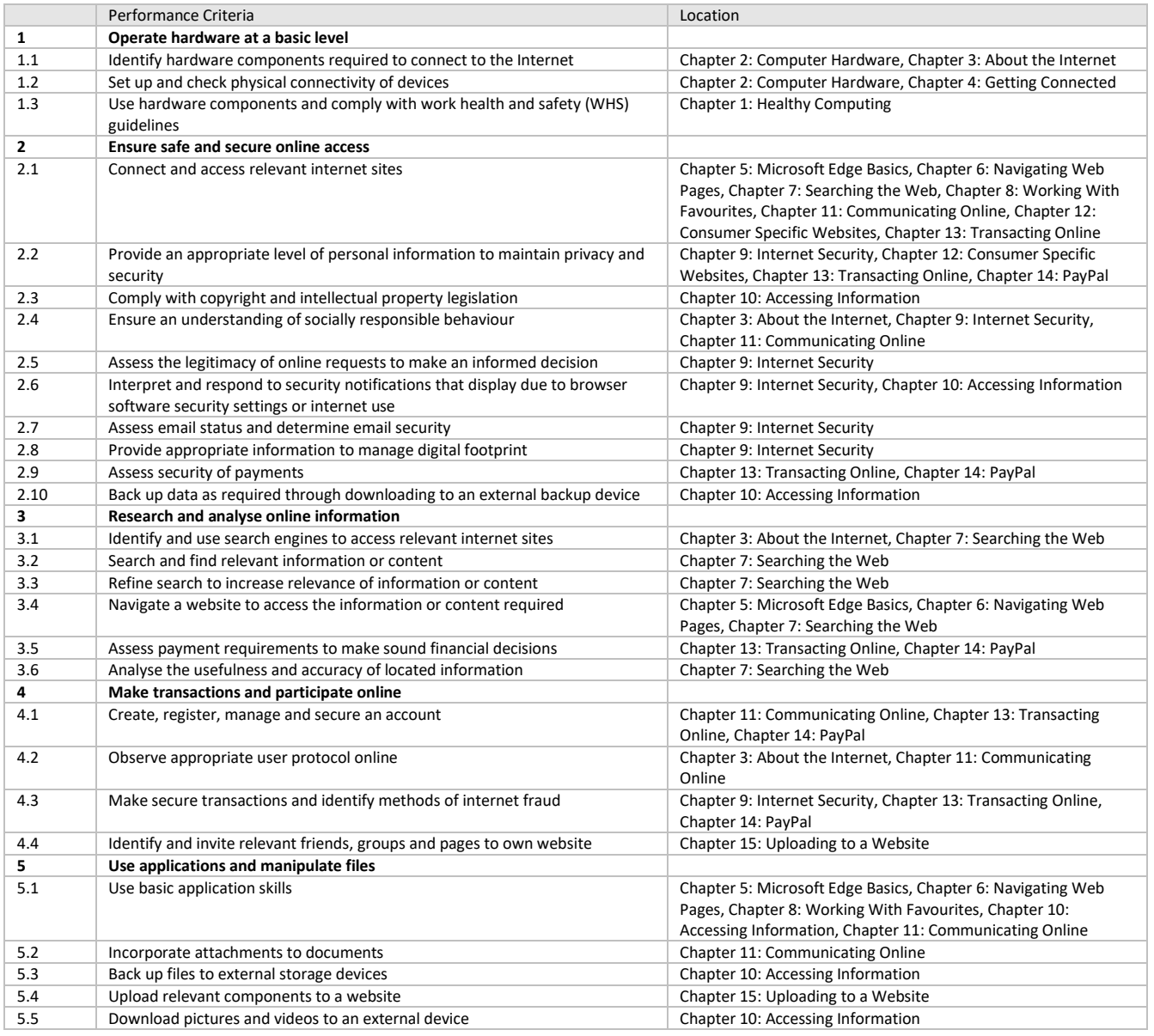

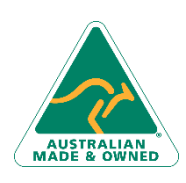

47 Greenaway Street Bulleen VIC 3105 Australia ABN 64 060 335 748

Phone: (+61) 3 9851 4000 Fax: (+61) 3 9851 4001 [info@watsoniapublishing.com](mailto:info@watsoniapublishing.com) [www.watsoniapublishing.com](http://www.watsoniapublishing.com/)

# Product Information